**RF USB data interface (USB stick)** Order No. : 5120 00

### **Operating instructions**

# **1** Safety instructions

Electrical equipment may only be installed and fitted by electrically skilled persons.

Serious injuries, fire or property damage possible. Please read and follow manual fully.

The radio communication takes place via a non-exclusively available transmission path, and is therefore not suitable for safety-related applications, such as emergency stop and emergency call.

These instructions are an integral part of the product, and must remain with the end customer.

## 2 Function

#### System information

This device is a product of the KNX system and complies with the KNX directives. Detailed technical knowledge obtained in KNX training courses is a prerequisite to proper understanding.

The range of a radio system depends on various external circumstances. The range can be optimised by the choice of installation location. The product documentation for this device contains application basics for the KNX radio system.

This device meets the requirements of the R&TTE directive 1999/5/EC and may be operated in all EU and EFTA countries.

Planning, installation and commissioning via KNX-RF are carried out with the aid of KNXcertified software of version ETS5 or higher. You can find the up-to-date product database, technical descriptions and declaration of conformity on our website.

#### Intended use

- PC interface for the addressing, programming and diagnostics of KNX-RF devices
- USB stick for coupling to a PC with a Windows-based operating system

#### **Product characteristics**

- Commissioning, programming, visualisation and diagnostics of KNX-RF devices
- Automatic installation of PC communication via HID profile

## 3 Information for electrically skilled persons

### Commissioning a USB stick

Installed KNX software - e.g. ETS or visualisation software - is suitable for access to KNX-RF devices.

- Insert the USB stick in a free USB port on the PC.
- Launch the KNX software.
- In the KNX software, activate the USB stick as a data interface.
- i If the USB stick is inserted into a PC for the first time, it will first be initialised by the operating system. This initialisation can take several minutes.

# 4 Appendix

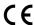

The icon confirms the conformity of the product to the relevant guidelines.

# 4.1 Technical data

KNX medium Relative humidity Degree of protection Radio frequency RF max. 80 % (No moisture condensation) IP 20 868,3 MHz

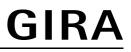

Transmitting power Transmitting range in free field Ambient temperature USB version USB connection Rated voltage max. 20 mW typ. 100 m -10 ... +70 °C 2.0 Type A DC 5 V

# 4.2 Warranty

The warranty is provided in accordance with statutory requirements via the specialist trade.

Please submit or send faulty devices postage paid together with an error description to your responsible salesperson (specialist trade/installation company/electrical specialist trade). They will forward the devices to the Gira Service Center.

#### Gira

**Giersiepen GmbH & Co. KG** Elektro-Installations-Systeme

Industriegebiet Mermbach Dahlienstraße 42477 Radevormwald

Postfach 12 20 42461 Radevormwald

Deutschland

Tel +49(0)21 95 - 602-0 Fax +49(0)21 95 - 602-191

www.gira.de info@gira.de